Part No. 215658-A August 2003

4655 Great America Parkway Santa Clara, CA 95054

# **Installing the BayStack 425-24T 10/100/1000 Switch, Software Version 2.0**

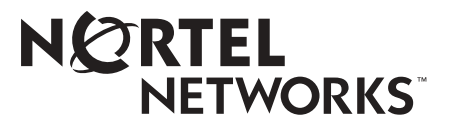

#### **© 2003 by Nortel Networks**

All rights reserved.

#### **Trademarks**

NORTEL NETWORKS is a trademark of Nortel Networks.

Other brand and product names are registered trademarks or trademarks of their respective holders.

#### **Statement of Conditions**

In the interest of improving internal design, operational function, and/or reliability, Nortel Networks NA Inc. reserves the right to make changes to the products described in this document without notice.

Nortel Networks NA Inc. does not assume any liability that may occur due to the use or application of the product(s) or circuit layout(s) described herein.

#### **Federal Communications Commission (FCC) Statement**

Note: This equipment has been tested and found to comply with the limits for a Class A digital device, pursuant to Part 15 of the FCC rules. These limits are designed to provide reasonable protection against harmful interference when the equipment is operated in a commercial environment. This equipment generates, uses, and can radiate radio frequency energy. If it is not installed and used in accordance with the instruction manual, it may cause harmful interference to radio communications. Operation of this equipment in a residential area is likely to cause harmful interference, in which case users will be required to take whatever measures may be necessary to correct the interference at their own expense.

#### **EN 55 022 Declaration of Conformance**

This is to certify that the Nortel Networks BayStack 425-24T 10/100/1000 switch is shielded against the generation of radio interference in accordance with the application of Council Directive 89/336/EEC, Article 4a. Conformity is declared by the application of EN 55 022 Class A (CISPR 22).

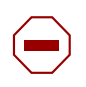

**Caution:** This device is a Class A product. In a domestic environment, this device can cause radio interference, in which case the user may be required to take appropriate measures.

### **About this guide**

This guide provides instructions to install the Nortel Networks BayStack 425-24T 10/100/1000 switch on a table or in an equipment rack. For more detailed information about the switch, refer to *Using the BayStack 425-24T 10/100/1000 Switch* (part number 215661-A).

This guide includes information about the following topics:

- Environmental requirements for the installation site (next)
- Installing the switch on a table ( $page 7$ ) or in a rack ( $page 8$ )
- Network connection requirements ([page 9\)](#page-6-0)
- Connecting AC power [\(page 11](#page-8-0))
- Descriptions of LEDs [\(page 11](#page-8-1))
- Initial switch setup ([page 12](#page-9-0))

## **Before you begin**

Make sure the area where you will install and use the BayStack 425-24T switch meets these environmental requirements:

- Ambient temperature between  $41^{\circ}$  and  $104^{\circ}$  F (5° and  $40^{\circ}$  C)
- Relative humidity between 5% and 85% noncondensing
- No nearby heat sources such as hot air vents or direct sunlight
- No nearby sources of severe electromagnetic noise
- No excessive dust
- Adequate power source within six feet; one 15-Amp circuit required for each unit
- At least 2 inches (5.08 cm) on each side of the switch unit for ventilation.
- Adequate space at the front and rear of the switch for access to cables.

If you are installing a single BayStack 425-24T switch on a table or shelf, make sure the surface will support at least 15 to 20 pounds (7 to 9 kilograms).

**Package contents**

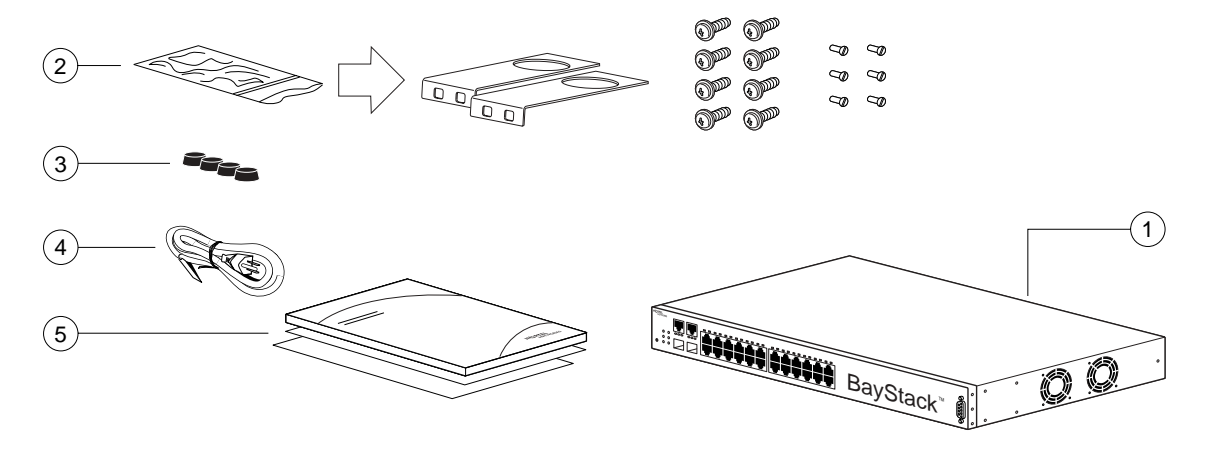

11101FA

- 1 = BayStack 425-24T switch
- 2 = Rack-mounting hardware:
	- Rack-mount brackets
	- Screws for attaching brackets to the switch
	- Screws for attaching the switch to the equipment rack
- 3= Rubber footpads
- 4= AC power cord
- 5= Documentation

### <span id="page-4-0"></span>**Installing the switch on a table or shelf**

You can install a single BayStack 425-24T switch on any flat surface that can safely support the weight of the switch and attached cables (15 to 20 pounds or 7 to 9 kilograms).

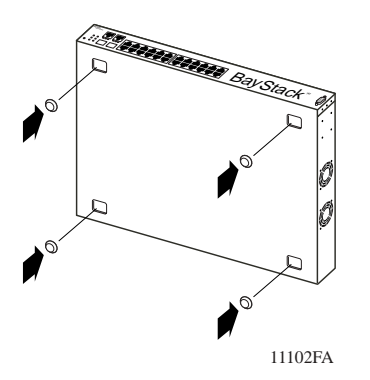

**1** Attach the rubber feet at the marked locations.

Allow at least 2 inches (5.1 cm) on each side for proper ventilation and at lease 5 inches (12.7 cm) at the back for power cord clearance.

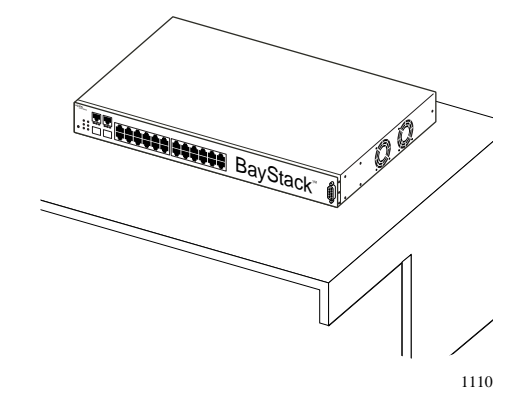

**2** Set the switch on a table or shelf.

# <span id="page-5-0"></span>**Installing the switch in an equipment rack**

**Required tool:** Phillips screwdrivers (#1 and # 2) for attaching brackets to the switch (#1) and to the rack (#2).

#### **Rack requirements:**

- A space of 2.8 inches is provided for each switch in an EIA or IEC standard 19-inch (48.2-centimeter) equipment rack.
- The rack is bolted to the floor and braced if necessary.
- The rack is grounded to the same grounding electrode used by the power service in the area. The ground path must be permanent and must not exceed 1 ohm of resistance from the rack to the grounding electrode.

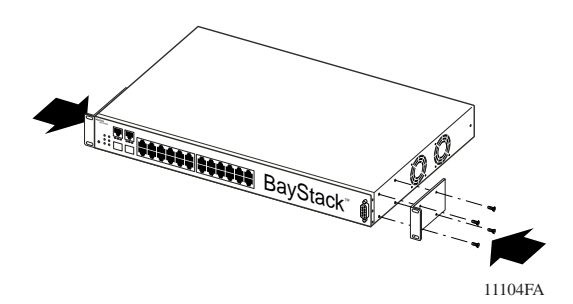

**1** Attach a bracket to each side of the switch.

The bracket with the round holes goes on the right side of the switch, where the round fan vents are located.

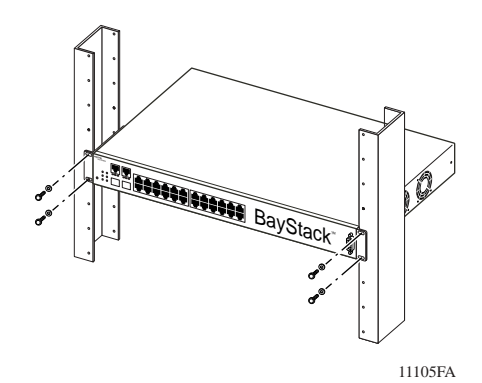

**2** Slide the switch into the rack. Insert and tighten the rack-mount screws.

# <span id="page-6-0"></span>**Connection requirements**

#### **Required cables:**

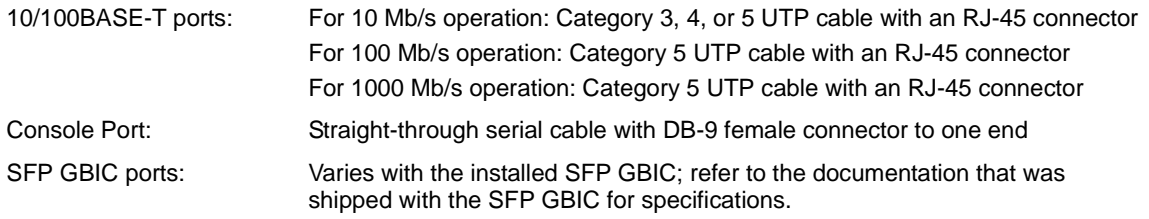

**Note:** The RJ-45 ports on the switch are wired as MDI-X connectors to connect end stations using straight-through cables. If you are connecting an RJ-45 port to another MDI-X port, such as another switch or a hub, use a crossover cable.

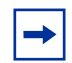

**Note:** Auto-polarity and Auto MDI/MDI-X support are available only when the ports is configured with autonegotiation enabled.

Refer to the following table connector pin assignments.

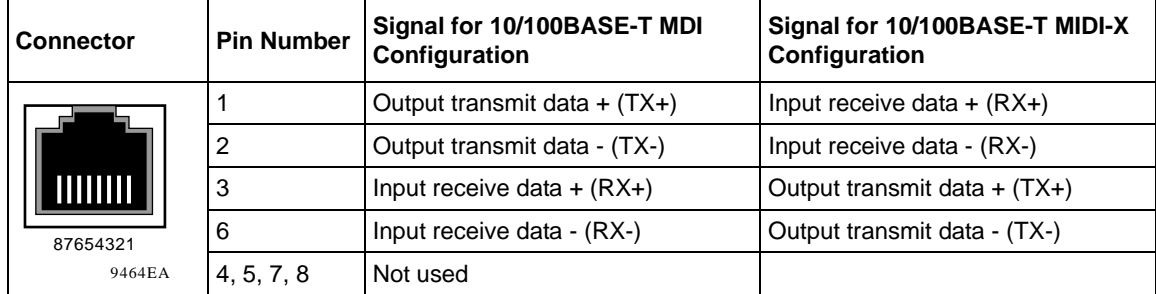

Pin assignments in the 10/100BASE-T port

Pin assignments for the 1000BASE-T MDI and 1000BASE-T MIDI-X Configurations

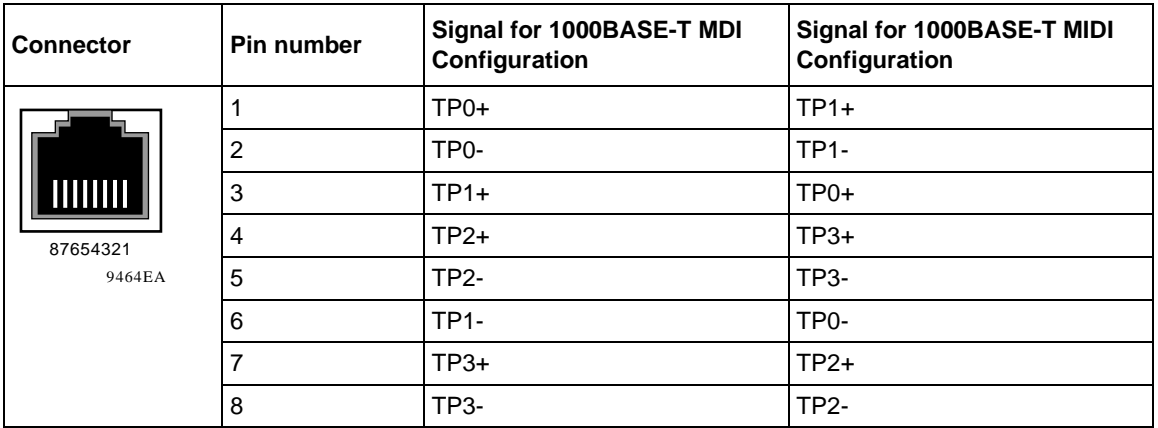

Pin assignments in the console port

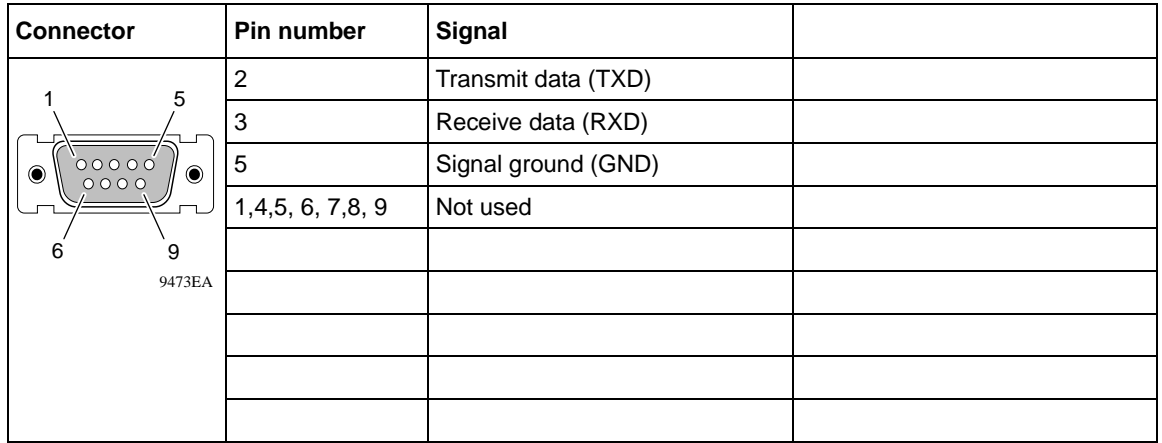

### <span id="page-8-0"></span>**AC Power specifications**

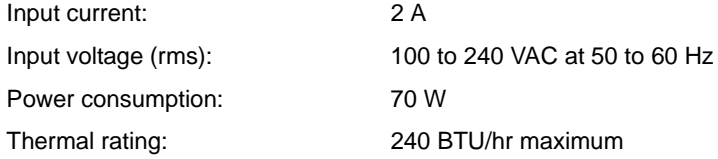

# <span id="page-8-1"></span>**Checking LEDs**

Refer to the illustration and tables that follow for descriptions of the LEDs on the BayStack 425-24T switch. The tables describe LED operation for a switch that has completed its power-on self-tests.

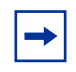

**Note:** The push button on the front panel is not active for this release.

**Figure 1** BayStack 425-24T switch LED display panel

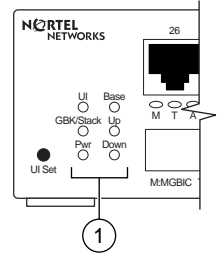

1 = Switch LEDs

11106EA

LEDs on the BayStack 425-24T switch

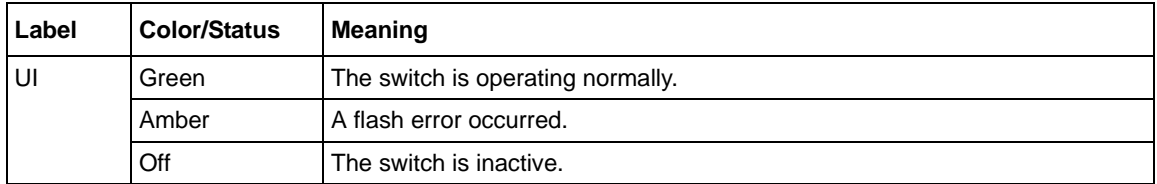

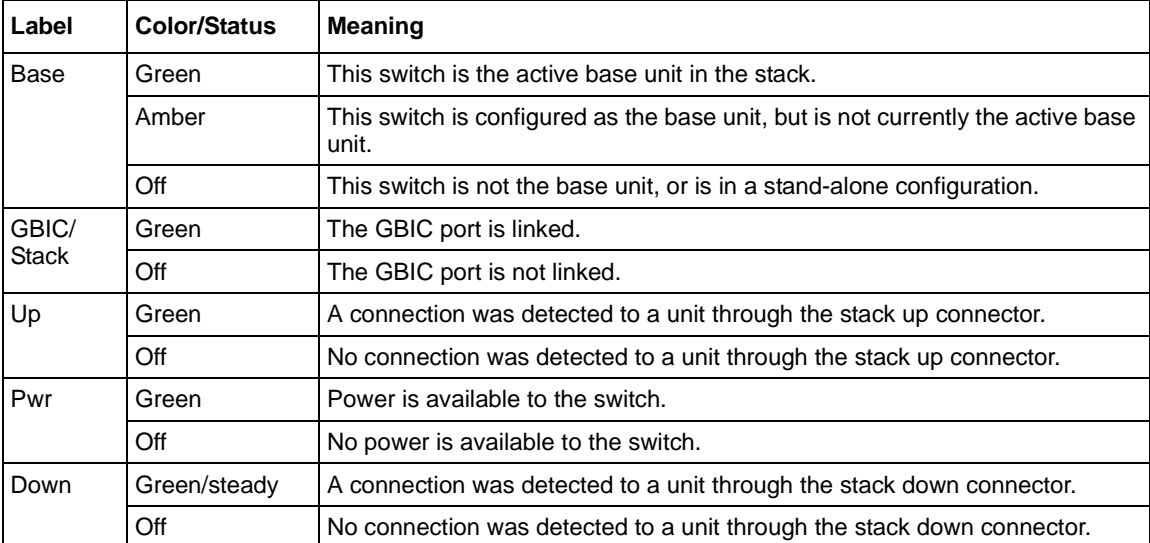

LEDs on the BayStack 425-24T switch (continued)

#### SFP GBIC Port LEDs on the BayStack 425-24T

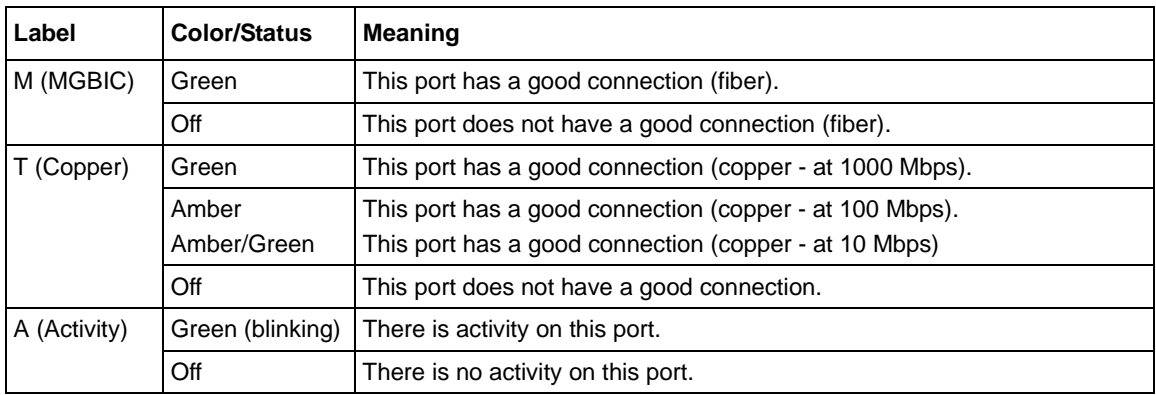

# <span id="page-9-0"></span>**Initial switch setup**

The BayStack 425-24T switch begins switching as soon as you attach network devices and connect the switch to power. To manage the switch over the network or to perform TFTP operations, you must set certain IP parameters. Refer to *Using the BayStack 425-24T 10/100/1000 Switch* for more information about the console menus and configuring your switch.

### **Setting IP parameters**

For the initial setup of a standalone switch, you must set the following IP parameters:

- IP address of the switch or the stack
- Subnet mask
- Gateway address.

To set the IP parameters:

- **1** Connect a terminal to the Console port on the switch. Set the terminal protocol as described in *Using the BayStack 425-24T 10/100/1000 Switch*.
- **2** Connect the switch to power.
- **3** After the BayStack logo is displayed, press [Ctrl]-Y to display the Main Menu. The screen displays the Main Menu for a standalone switch.

```
BayStack 425 Main Menu
                 IP Configuration/Setup...
                 SNMP Configuration...
                 System Characteristics...
                 Switch Configuration...
                 Console/Comm Port Configuration...
                 Display Hardware Units...
                 Spanning Tree Configuration...
                 TELNET Configuration...
                 Software Download...
                 Configuration File...
                 Display System Log
                 Reset
                 Reset to Default Settings
                 Command Line Interface
                 Logout
Use arrow keys to highlight option, press <Return> or <Enter> to select
option.
```
**4** Select IP Configuration/Setup (or press i) to display the IP Configuration/Setup menu.

**Note:** The default management VLAN in the BayStack 425-24T switch is VLAN 1. To manage the switch, make sure the network management station is on the management VLAN or is connected to the management VLAN through routers.

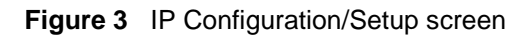

➡∣

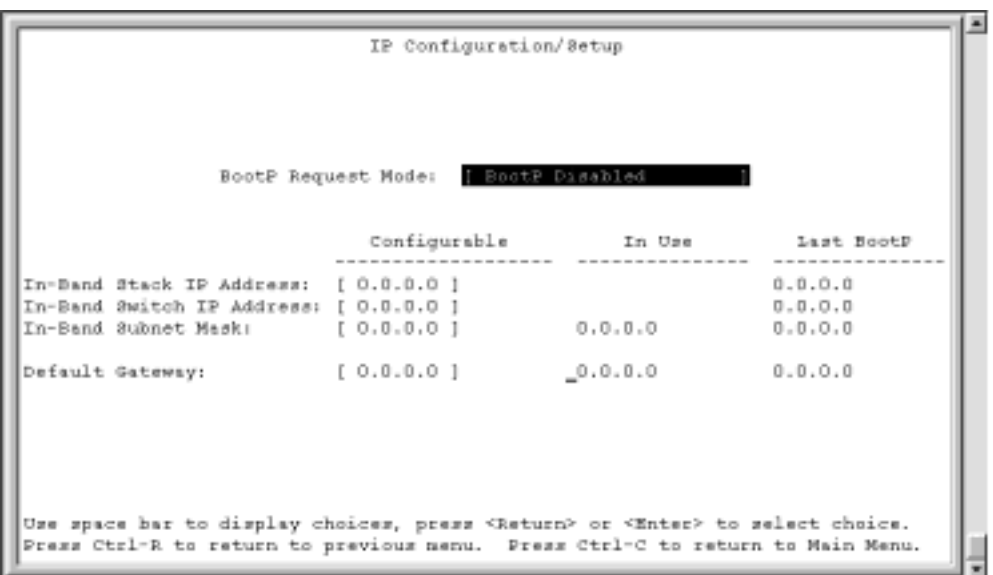

**5** For a standalone switch, in the In-Band Switch IP Address field, enter the IP address of the switch in dotted-decimal notation.

**Note:** If the In-Band Subnet Mask field does not already contain a value when you enter the IP address in the In-Band IP Address field, the switch software provides an in-use default value for the In-Band Subnet Mask field. This value is based on the class of the entered IP address.

- **6** In the In-Band Subnet Mask field, enter the IP subnet mask address.
- **7** In the Default Gateway field, enter the default gateway address.